# **Experiencia de innovación educativa para la realización de prácticas de laboratorio de instalaciones de iluminación mediante la utilización de laboratorios remotos**

Luis M. Navas 1, Gonzalo Ruiz 1, María C. Alonso 1, Enrique Relea 1 Rosario Castro 2, Rubén García 2, Jesús Suárez 2 Adriana C. Guimaraes 3, Jose F. Sanz 3

*1 Departamento de Ingeniería Agrícola y Forestal. Universidad de Valladolid. ETSII Agrarias. Av. de Madrid, 44.*  <sup>2</sup> Departamento de Ingeniería Agraria. Universidad de León. ESTI Agraria. Av. de Portugal, 41. 24071 - LEÓN<br>3 Escuela Politécnica Superior. Universidad Europea Miquel de Cervantes C/ Padre Julio Chevalier, 2. 47012 – VALL

**Palabras clave**: Laboratorios remotos, Prácticas de laboratorio, Teleformación, Entrenadores informáticos, Técnicas de aprendizaje.

### **1. Introducción**

Las prácticas de laboratorio constituyen una de las actividades formativas dirigidas más importantes en el proceso de aprendizaje de los estudiantes en las disciplinas de carácter técnico, ya que constituyen una de las mejores herramientas para enfrentar a los alumnos frente a las situaciones que se encontrarán en su futuro ejercicio profesional, como son la planificación y el diseño de instalaciones, el estudio del comportamiento de los sistemas, el análisis de posibles incidencias en las instalaciones ante averías o comportamientos anómalos de las mismas. De ahí, la gran relevancia que siempre han dado a las mismas los profesores en los proyectos docentes de las asignaturas de las titulaciones técnicas universitarias.

Sin embargo, diversas circunstancias hacen que el desarrollo del aprendizaje de los estudiantes mediante las prácticas de laboratorio no sea todo lo eficaz que cabría esperar. Entre estas circunstancias cabe mencionar las siguientes:

- 1. La escasez de recursos económicos y materiales de los departamentos universitarios, que, teniendo en cuenta el elevado precio, en ocasiones injustificado, de los instrumentales y materiales de laboratorio, hace que normalmente no se pueda disponer del número de prácticas aconsejable o con el conjunto de características deseable.
- 2. El elevado ratio entre el número de alumnos y los puestos de trabajo habitualmente disponibles en los laboratorios, lo que condiciona el correcto aprendizaje de todos los alumnos que forman un mismo grupo de prácticas.
- 3. La generalmente pequeña posibilidad de los alumnos para practicar de forma autónoma en los laboratorios, tras la finalización de la sesión presencial de prácticas de laboratorio, lo cual permitiría una mejor consolidación de los conocimientos adquiridos. Lógicamente, la dificultad de este trabajo autónomo se justifica por la escasez de puestos de trabajo en los laboratorios, la imposibilidad de contar con el soporte docente permanente por parte de los profesores, el cual es totalmente imprescindible cuando se está trabajando con equipamiento de alto coste y peligrosidad potencial.
- 4. La rigidez de los módulos didácticos comerciales, los cuales difícilmente se adaptan en su totalidad a los objetivos docentes fijados por los profesores en cada práctica. La situación más común, por contra, es que los profesores deban adaptar sus prácticas a la metodología y finalidad establecida por los fabricantes del equipamiento didáctico.
- 5. Poca capacidad de adaptación y evolución de los dispositivos físicos empleados en las prácticas, los cuales sólo responden por la funcionalidad para los que se diseñaron y montaron, pero que difícilmente se adaptan a la fácil introducción de variaciones o mejoras, las cuales además normalmente van acompañadas de un coste económico.

Como solución a los problemas antes enunciados se presentan los entrenadores informáticos de prácticas de laboratorio, los cuales muestran las siguientes ventajas:

- 1. Permitir disponer de elementos de prácticas a un precio muy asequible, básicamente el correspondiente a los PCs y a las aplicaciones informáticas necesarias.
- 2. Posibilitar el aprendizaje autónomo y personal del alumno, ya que éste tiene a su disposición y sin condicionante alguno el material de las prácticas.
- 3. Adaptar las prácticas a las necesidades propias de cada alumno.
- 4. Conseguir una rápida y sencilla adaptación de las prácticas a la evolución de los equipos y de las técnicas empleadas en los procesos que son simulados.

#### **2. Materiales y métodos**

Los entrenadores informáticos de instalaciones de iluminación (VIRTUAL LIGHT LAB) responden de las siguientes prácticas, las cuales se corresponden con instalaciones de alumbrado de interiores y exteriores de uso habitual:

Práctica 1: Encendido de una lámpara desde un punto.

- Práctica 2: Encendido de una lámpara desde dos puntos.
- Práctica 3: Encendido de dos lámparas desde tres puntos.
- Práctica 4: Instalación de una lámpara de vapor de mercurio de alta presión.
- Práctica 5: Instalación de una lámpara fluorescente.
- Práctica 6: Alumbrado de galerías.

Práctica 7: Encendido de lámparas con telerruptor.

- Práctica 8: Empleo del interruptor de escalera.
- Práctica 9: Instalación de alumbrado exterior.

Dichos enternadores se han desarrollado y mejorado para optimizar su empleo de forma remota a través de Internet o de redes locales (LAN). Se ha empleado el entorno de programación LabVIEW 8.5 de National Instruments (NI) [0](#page-9-0) así como la herramienta *Web Publishing Tool* integrada en el mismo entorno de programación. LabVIEW es un entorno de programación gráfico, especialmente diseñado para el desarrollo de sistemas de control y de adquisición de datos mediante ordenadores personales (PCs). Los archivos o programas creados con LabVIEW reciben el nombre de VIs (*Virtual Instruments* o instrumentos virtuales). Este entorno de programación está, por tanto, especialmente indicado para la elaboración de aplicaciones SCADA (Supervisión, Control y Adquisición de DAtos), ya que permite implementar con facilidad las siguientes características:

- Creación de interfaces de usuario atractivos y fácilmente manejables por el operador, desde los que se puede configurar el sistema de control y visualizar los valores instantáneos e históricos correspondientes a su comportamiento.
- Gestión de alarmas del sistema.
- Ejecución de los algoritmos de control, tanto clásicos como avanzados.
- Almacenamiento en bases de datos de toda información procesada por el sistema.

### **2.1. Estructura de los entrenadores**

Cada una de las prácticas desarrolladas se ha implementado en un VI independiente, de forma que el funcionamiento de cada práctica no interfiere en el de las restantes. Como se expone más adelante, esto presenta algunas ventajas significativas. Cada VI está constituido por dos partes fundamentales, el panel frontal y el diagrama de bloques. El panel frontal cumple la función de interfaz de usuario y en él se presentan elementos de control, sobre los que puede actuar el usuario, y elementos indicadores, que le muestran información. Por su parte, el diagrama de bloques contiene la programación de la aplicación, formada por variables, funciones, subfunciones (llamadas subVIs) y conexiones e interacciones entre todas ellas. A su vez, el diagrama de bloques permite incluir estructuras de programación para ordenar el funcionamiento de la aplicación, como las secuenciales, las iterativas o las de caso. El enlace entre el panel frontal y el diagrama de bloques se realiza automáticamente ya que cada control o indicador presente en el panel frontal constituye una variable de entrada o de salida, respectivamente, en el diagrama de bloques.

# PANEL FRONTAL DE LOS ENTRENADORES

El interfaz de usuario de los entrenadores se encuentra organizado mediante un sistema de carpetas, accesibles mediante las pestañas superiores correspondientes. Las etiquetas de estas pestañas son: ACCESO, INTRODUCCIÓN, ESQUEMA ELÉCTRICO y CUESTIONES.

Carpeta de ACCESO. En la [Fig. 1](#page-2-0) se muestra la vista de la carpeta de ACCESO de los entrenadores. Al iniciar su ejecución, dicha carpeta es la única accesible y en ella el usuario debe identificarse para poder activar el resto de secciones. Si un usuario accede por primera vez al servidor de los entrenadores remotos, debe elegir un nombre de usuario y utilizar una contraseña inicial de desbloqueo para activar su cuenta. Además, en este primer acceso debe elegir una nueva contraseña para mantener la privacidad de su cuenta de usuario. En sucesivos accesos a cualquiera de los entrenadores, el usuario se identificará con el nombre de usuario elegido y con la nueva contraseña. El sistema de gestión de cuentas de usuario se encuentra ubicado en el servidor de los entrenadores. Esta centralización de la información de usuarios presenta la ventaja de que un mismo usuario puede acceder a los entrenadores desde distintas ubicaciones sin necesidad de actualizar sus datos.

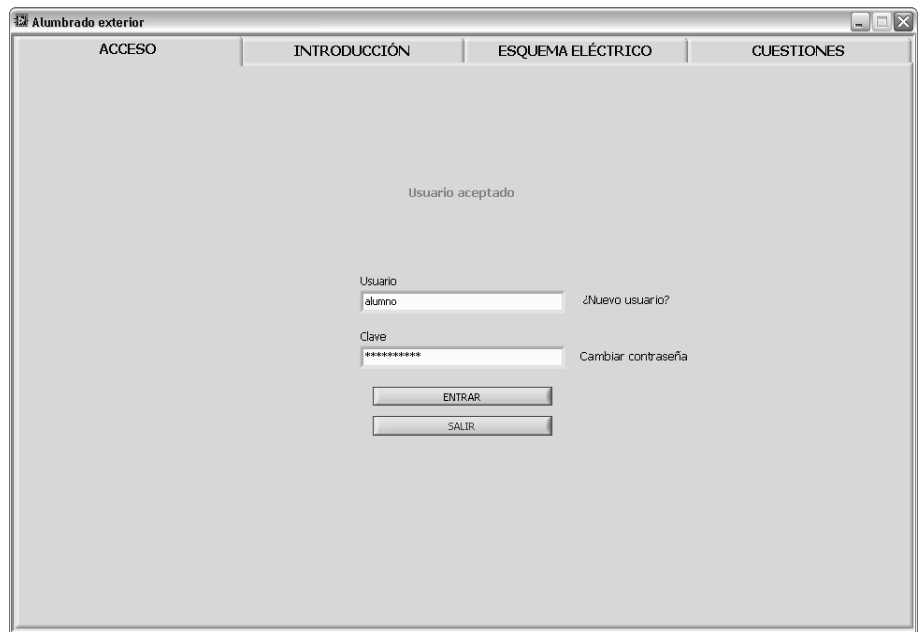

<span id="page-2-0"></span>*Fig. 1. Vista del panel frontal de los entrenadores: carpeta de ACCESO.* 

Carpeta de INTRODUCCIÓN. Después de identificarse correctamente, el usuario puede pasar a la carpeta de INTRODUCCIÓN [\(Fig. 2\)](#page-2-1), en la se explica la instalación de iluminación correspondiente a través de una serie de diapositivas. Éstas incluyen el objetivo de la instalación, los elementos que la componen, su esquema eléctrico, las etapas de montaje y las situaciones de maniobra típicas. Para la presentación de diapositivas se utiliza un contenedor de imágenes acompañado de un contador de diapositivas (actual/totales) y de varios botones de navegación: diapositiva siguiente o anterior, avanzar o retroceder 10 diapositivas y saltar al inicio o al final de la presentación. Se proporciona además un control de *zoom* para ajustar el tamaño de la diapositiva u obtener un mayor detalle de su contenido. Las imágenes correspondientes a las diapositivas de todos los entrenadores de instalaciones de iluminación se almacenan de forma centralizada en el servidor. Esto permite incorporar o actualizar diapositivas de forma transparente para el usuario, ya que se transfieren desde el servidor hasta el ordenador cliente cada vez que se actúa sobre los botones de navegación.

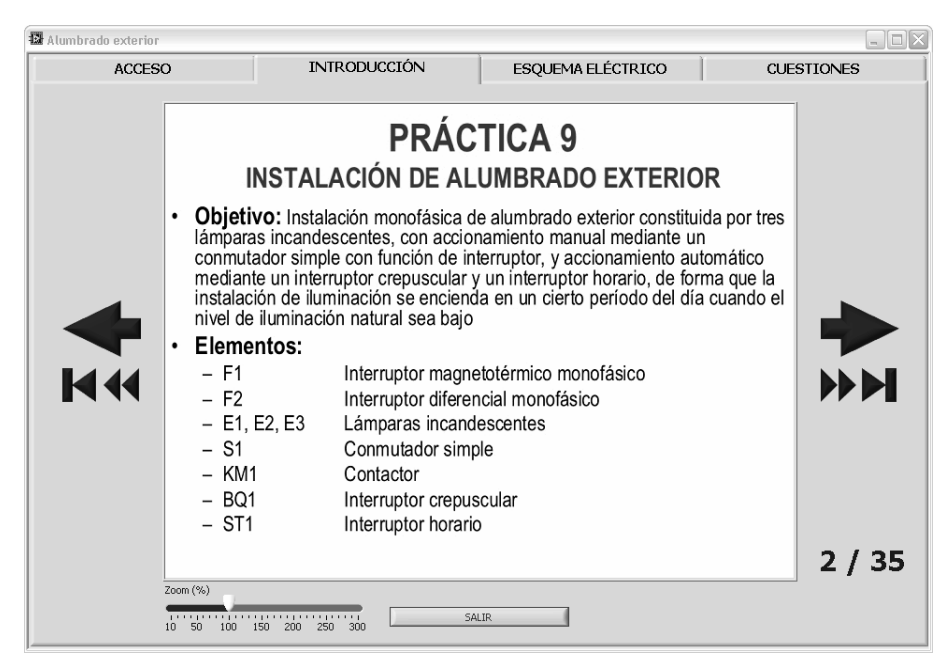

*Fig. 2. Vista del panel frontal de los entrenadores: carpeta de INTRODUCCIÓN (práctica 9 sobre alumbrado exterior).* 

<span id="page-2-1"></span>Carpeta de ESQUEMA ELÉCTRICO. La [Fig. 3](#page-3-0) muestra la carpeta de ESQUEMA ELÉCTRICO de uno de los entrenadores de instalaciones de iluminación. En ella se pueden distinguir dos secciones, el esquema eléctrico en sí y el cuadro eléctrico para su maniobra. Dicho cuadro eléctrico se encuentra organizado en dos capas. La primera capa corresponde a los controles e indicadores que se verían en un cuadro eléctrico real con su puerta cerrada, es

decir, los elementos de maniobra accesibles por el operador de la instalación de iluminación. La segunda capa contiene los controles e indicadores que se encontrarían en el interior del cuadro eléctrico real, que por lo tanto no estarían accesibles para el operador de la instalación pero sí para su administrador. Para alternar entre ambas capas del cuadro de control, esto es, para abrir y cerrar el cuadro, sólo es necesario pasar el puntero del ratón sobre el botón "ABRIR/CERRAR CUADRO". Dependiendo de cada instalación, pueden aparecer otros controles o indicadores de apoyo acompañando al cuadro eléctrico. Éstos se utilizan para simular o mostrar determinadas variables externas, como la radiación solar en la práctica de alumbrado exterior. La actuación del usuario del entrenador se centra sobre los elementos del cuadro eléctrico, y ésta se refleja con un cambio de estado en los símbolos de los elementos pertinentes del esquema eléctrico, atendiendo siempre a la lógica de control programada. De este modo se puede comprobar el funcionamiento simulado de una instalación real.

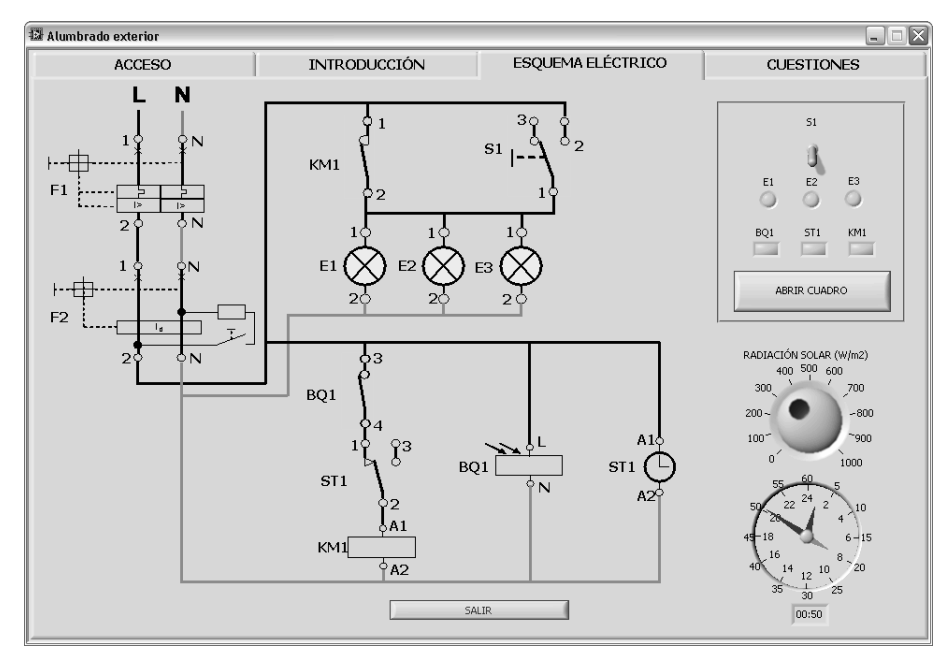

<span id="page-3-0"></span>*Fig. 3. Vista del panel frontal de los entrenadores: carpeta de ESQUEMA ELÉCTRICO (práctica 9 sobre alumbrado exterior).* 

Carpeta de CUESTIONES. Como conclusión de cada entrenador, en la carpeta de CUESTIONES ([Fig. 4\)](#page-4-0) se le propone al alumno el diseño de otras instalaciones de iluminación empleando los conocimientos adquiridos con la práctica realizada. Para presentar las cuestiones se muestra de nuevo un contenedor de imágenes, de forma que si es necesario se pueden configurar elementos de navegación iguales a los de la carpeta de introducción ([Fig. 2\)](#page-2-1).

## DIAGRAMA DE BLOQUES DE LOS ENTRENADORES

La programación de los entrenadores informáticos es una combinación de dos tipos de estructuras, secuencial y cíclica. La estructura secuencial es la más externa y permite ordenar la ejecución del programa a través de una serie de cuadros o *frames*. Las tareas realizadas en dichos *frames* se llevan a cabo en el siguiente orden ([Fig. 5,](#page-4-1) [Fig. 6](#page-5-0) y [Fig. 7\)](#page-5-1):

- 1. Inicialización general de variables y bloqueo de carpetas no accesibles.
- 2. Gestión de los archivos de imagen correspondientes a las diapositivas.
- 3. Inicialización del estado (valor y visibilidad) de los controles e indicadores.
- <span id="page-3-1"></span>4. Lógica de control de la instalación y control de la interacción con el usuario.
- 5. Restauración general de variables y bloqueo de carpetas no accesible.
- 6. Cierre de la aplicación.

El *frame* de la tarea [4](#page-3-1) comprende una estructura cíclica o iterativa que se mantiene en ejecución durante la maniobra del entrenador. A su vez, esta estructura iterativa, implementada con un bucle de tipo *while*, se ejecuta de dos modos diferentes. En primer lugar, cumple una ejecución periódica para llevar a cabo la lógica que controla la simulación del esquema eléctrico de la instalación de iluminación (carpeta ESQUEMA ELÉCTRICO, [Fig. 3\)](#page-3-0). Para ello se muestrea el estado de los controles manejados por el usuario y, siendo el periodo de ejecución del orden de décimas de segundo, el estado del esquema se actualiza varias veces por segundo, por lo que el usuario percibe una ejecución continua. La lógica de control de las instalaciones simuladas se encuentra implementada fundamentalmente mediante operadores o puertas lógicas, a los que se añaden en ocasiones variables numéricas, enteras o de coma flotante, para simular señales analógicas discretas o continuas respectivamente.

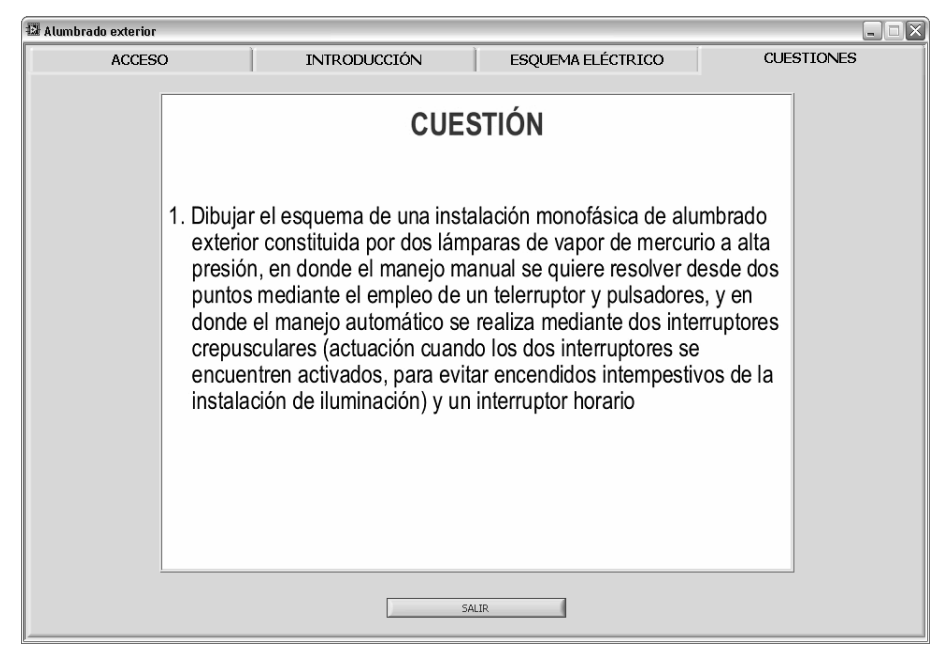

<span id="page-4-0"></span>*Fig. 4. Vista del panel frontal de los entrenadores: carpeta de CUESTIONES (práctica 9 sobre alumbrado exterior).* 

En segundo lugar, la estructura cíclica atiende los eventos de usuario, es decir, las interacciones del usuario con el panel de control, como son: validación de usuario en la carpeta ACCESO, cambio de contraseña, navegación y *zoom* en la presentación de diapositivas, apertura y cierre del cuadro eléctrico, maniobra del esquema eléctrico y cierre de la aplicación. Los eventos de usuario se atienden de forma asíncrona, es decir, en el mismo instante en que se producen, mientras que la ejecución de la lógica de control de la instalación es síncrona, de acuerdo con un temporizador. Con una sola estructura de programación de eventos (*Event Structure*) de LabVIEW se consigue esta doble implementación síncrona/asíncrona: la estructura espera a que se produzca un evento de usuario y lo atiende inmediatamente, o bien espera a que se alcance un límite de temporización y pasa a ejecutar la lógica de control.

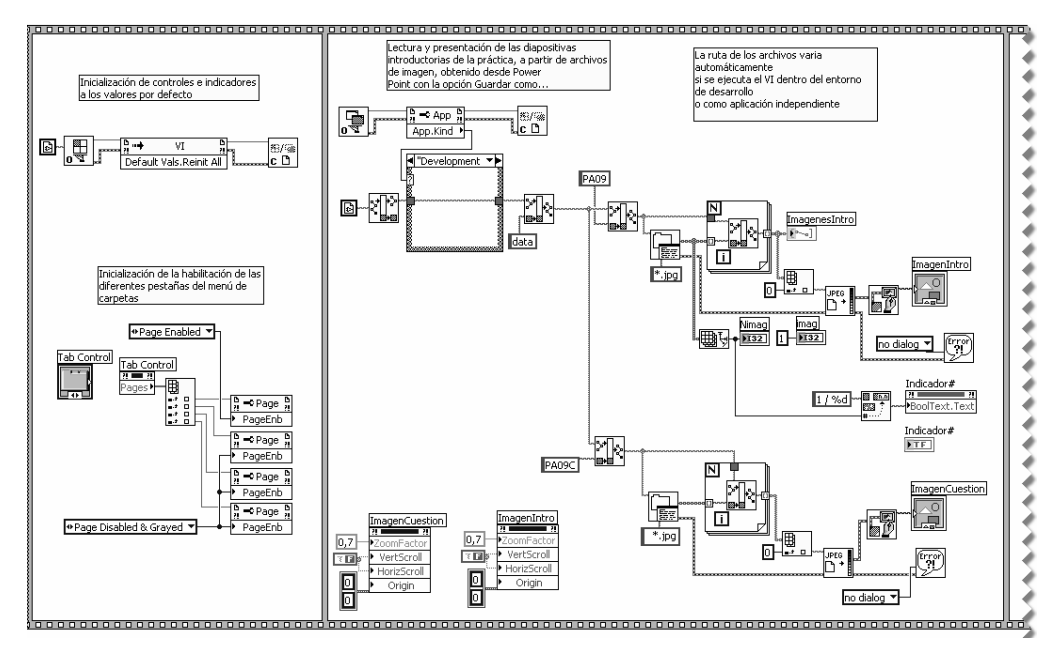

<span id="page-4-1"></span>*Fig. 5. Vista (1 de 3) del diagrama de bloques de los entrenadores (práctica 9 sobre alumbrado exterior).* 

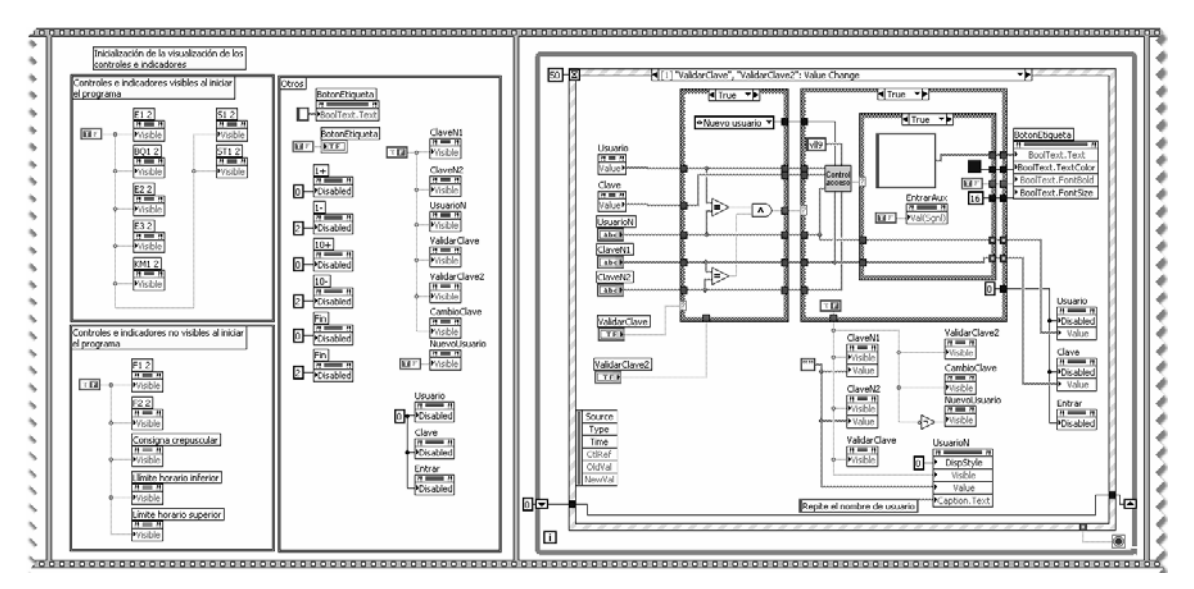

<span id="page-5-0"></span>*Fig. 6. Vista (2 de 3) del diagrama de bloques de los entrenadores (práctica 9 sobre alumbrado exterior).* 

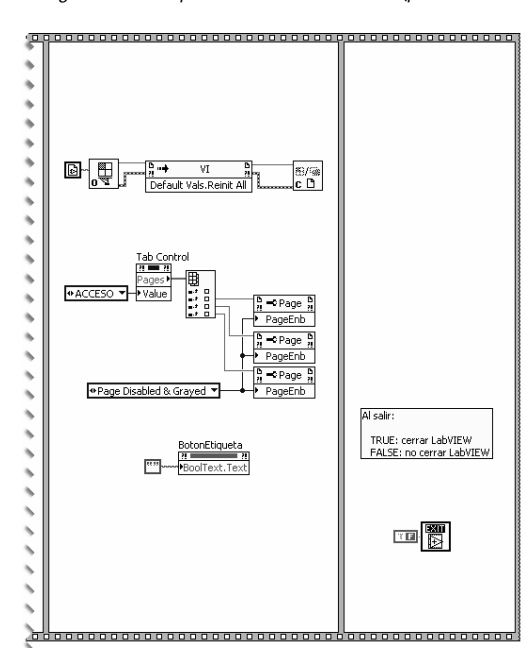

<span id="page-5-1"></span>*Fig. 7. Vista (3 de 3) del diagrama de bloques de los entrenadores (práctica 9 sobre alumbrado exterior).* 

#### **2.2. Configuración del servidor de entrenadores**

La herramienta *Web Publishing Tool* integrada con LabVIEW de NI permite acceder a cualquier VI a través de Internet. Existe una herramienta similar llamada *Remote Panels*, también integrada en determinadas versiones de LabVIEW, que permite acceder desde un ordenador cliente al panel frontal de un VI ubicado en otro ordenador que actúa como servidor; ambos deben contar con LabVIEW instalado. Sin embargo, con *Web Publishing Tool* sólo es necesario que el ordenador que actúa como servidor de VIs tenga una instalación de LabVIEW. Por el contrario, el ordenador cliente puede acceder al panel frontal de dichos VIs a través de cualquier navegador de páginas web gracias a un complemento facilitado por NI denominado *LabVIEW Run-Time Engine*. Este complemento está disponible de forma libre en el sitio web y FTP de NI [\[2\]](#page-9-1) y su instalación no requiere conocimientos específicos.

Durante la ejecución remota de un VI a través de un navegador web únicamente se transfiere al ordenador cliente el panel frontal de dicho VI, mientras que la ejecución del programa tiene lugar en el servidor, es decir, el diagrama de bloques no se transfiere al cliente. Por ello la carga de procesamiento que se traslada al cliente es reducida y es el servidor el encargado de soportar la carga principal. No obstante, el control del entrenador sí se entrega al cliente: los eventos de usuario se transmiten al servidor y éste devuelve el resultado de su procesamiento para su presentación en el navegador. El procedimiento para la publicación remota de un VI mediante *Web Publishing Tool* es el siguiente:

- 1. Generar a través de la citada herramienta una página web para cada VI que se desee hacer accesible. La página web en formato HTML se pude editar convenientemente para añadir contenidos adicionales al panel frontal.
- 2. Mantener en memoria (abiertos) en el servidor los paneles frontales de los VI publicados.
- 3. Iniciar el servidor web integrado de LabVIEW, que atiende peticiones HTTP en el puerto 80 del ordenador servidor, Este puerto estándar del protocolo HTTP puede modificarse.
- 4. Colocar los archivos HTML en la ruta pública del servidor web, generando las direcciones de internet correspondientes que deberán teclear los alumnos.
- 5. Para que un mismo VI pueda ser ejecutado por más de un usuario simultáneamente, debe configurarse como recurrente. De esta forma se crea una nueva instancia del VI en el servidor para cada usuario, evitándose interferencias de control entre diferentes clientes. El límite impuesto por el gestor de paneles remotos de LabVIEW es de 100 clientes simultáneos, pudiendo ejecutar cada cliente más de un VI al mismo tiempo. Este límite de 100 licencias es suficiente ya que por lo general los accesos se reparten a lo largo del día y de la semana.

La imagen de la [Fig. 8](#page-6-0) muestra la página web que actúa como índice de entrenadores y desde la que se puede lanzar una nueva página con cada entrenador, como la que aparece en la [Fig. 9.](#page-7-0)

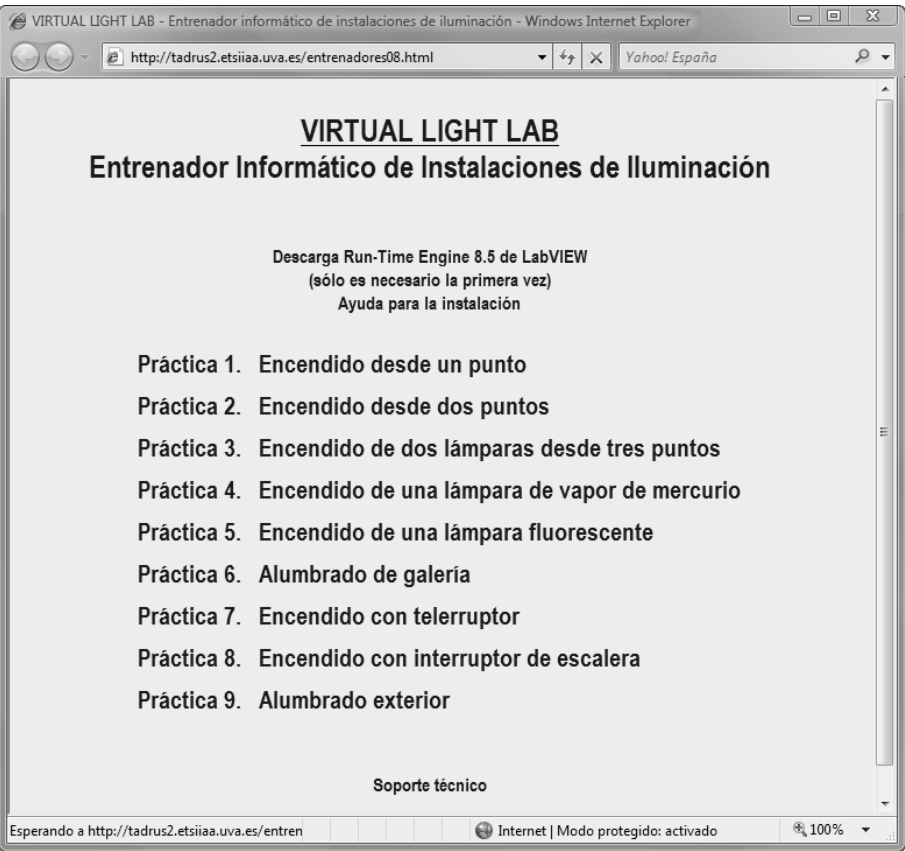

<span id="page-6-0"></span>*Fig. 8. Página web empleada para iniciar cada uno de los entrenadores remotos.*

### **2.3. Vídeos explicativos de los entrenadores**

Para reforzar el aprendizaje de las instalaciones de iluminación con el uso de los entrenadores remotos, se puso a disposición de los alumnos una serie de vídeos explicativos de cada una de las prácticas. Dichos vídeos incluyen la grabación de la ejecución de los entrenadores, pasando por las carpetas de INTRODUCCIÓN, ESQUEMA ELÉCTRICO y CUESTIONES, así como la narración por parte de los profesores de los pormenores de las prácticas. Los vídeos se presentan como una introducción teórico-práctica previa a la experimentación con los entrenadores por parte de los alumnos. La grabación y edición de los vídeos se realizó con la aplicación Camtasia 5 de la empresa Techmith [\[3\],](#page-9-2) que permite hacer grabaciones de vídeo y audio capturando tanto el contenido de la pantalla del ordenador como la narración del profesor a través de un micrófono.

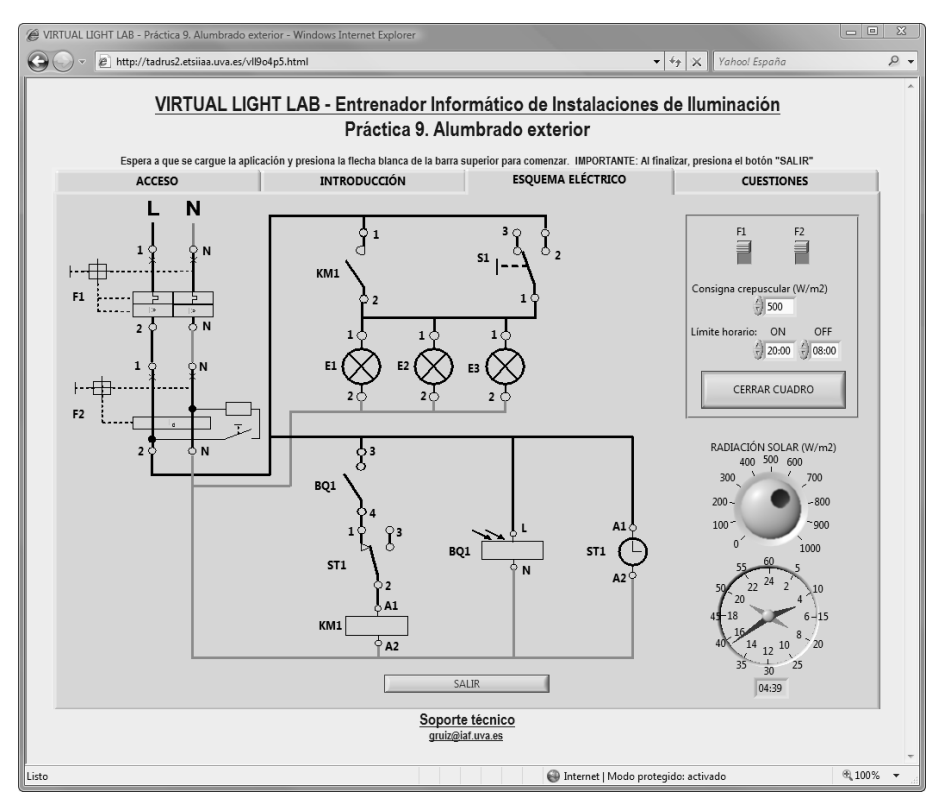

<span id="page-7-0"></span>*Fig. 9. Ejecución de un entrenador remoto a través de un navegador de internet.* 

### **3. Resultados y conclusiones**

En este estudio se presentan los resultados obtenidos en dos grupos de alumnos que desarrollaron durante cuatro horas lectivas presenciales una experiencia formativa empleando los entrenadores informáticos descritos. El primer grupo estaba constituido por 26 estudiantes que recibieron formación presencial y el segundo grupo por 22 alumnos que realizaron el curso a través de internet mediante la opción de laboratorio remoto (servidor de entrenadores).

En la variante de formación presencial el profesor mostraba cada práctica mediante un PC, dando la misma información que contiene el video tutorial correspondiente. La explicación comenzaba con la INTRODUCCIÓN, donde se exponía la práctica, los objetivos, los elementos empleados, el montaje de la instalación y la maniobra. A continuación, se enseñaba el funcionamiento de la instalación que estaba disponible en la carpeta ESQUEMA ELÉCTRICO del entrenador. Por último, se explicaba la CUESTIÓN que los alumnos debían resolver de manera individual. Posteriormente, los estudiantes visualizaban y practicaban con el entrenador. En todo momento los alumnos podían realizar las cuestiones que estimaran oportunas al profesor.

En la variante de teleformación los estudiantes tenían acceso vía web tanto a los videos tutoriales como a los entrenadores. Además, todos alumnos dispusieron de información teórica dada por el profesor en formato pdf.

Los estudiantes realizaron las cuestiones de las prácticas 1, 3, 7 y 9. El grupo de formación presencial obtuvo una nota media global de 87.79%, con un rango de 72.50% a 100%, y una desviación típica de 8.41, mientras que en el caso de los alumnos que estudiaron por teleformación la nota media fue 69.20%, con un rango de 42.50% a 100% y una desviación estándar de 15.57.

En el estudio de cada práctica de manera individualizada, las notas medias del grupo de formación presencial para las cuestiones 1, 3 y 7 fueron superiores al 90.00% (91.15%, 90.38% y 90.77%) con desviaciones estándares inferiores a 11.00, mientras que para la práctica 9 la nota media fue 78.85 % con una desviación típica de 19.66. Además, en las tres primeras cuestiones todos los alumnos superaron la nota de 50.00% (aprobado), sin embargo, en la última cuestión 2 alumnos obtuvieron una nota de 30.00%.

En el grupo de teleformación las notas conseguidas fueron más bajas. Si bien en las cuestiones 1 y 3 la nota media fue de 85.00% y 80.91%, con desviaciones típicas de 13.36 y 16.88, respectivamente, para las cuestiones 7 y 9, las notas bajaron considerablemente, siendo las notas medias 60.91% y 50.00%, con desviaciones superiores al 20.00. La cuestión de la práctica 3 fue suspendida (nota menor de 50.00%) por una sola persona, con una nota de

40.00%. Cabe destacar que el 36.36% de alumnos suspendieron la cuestión de la práctica 7 y el 45.45% la cuestión de la práctica 9, obteniéndose como notas mínimas 30.00% y 10.00%, respectivamente. Además, el 80.00% de alumnos que suspendieron la cuestión de la práctica 7 no aprobaron la práctica 9.

Tanto en formación presencial como con los entrenadores remotos hubo alumnos que alcanzaron la nota máxima (100.00%).

Los alumnos de formación presencial entregaron las cuestiones con una presentación más cuidada y respetando, en su mayoría, la recomendación respecto a los colores de las fases de la instalación y la numeración de las bornas de los elementos eléctricos empleados en el desarrollo de las cuestiones, lo que puede entenderse como un indicador del tiempo dedicado a la resolución de cada cuestión. Este hecho podría ser un factor a tener en cuenta a la hora valorar los resultados del estudio realizado.

Al finalizar el curso se efectuó una encuesta anónima a los alumnos que habían realizado el curso a través del método de teleformación con los entrenadores remotos, los videos tutoriales y documentos teóricos elaborados por el profesor. Las respuestas obtenidas muestran que los alumnos creen que es más oportuno dar conocimientos prácticos que teóricos a través de teleformación, en concreto, el 77.28% de los encuestados considera que la realización de prácticas a través de teleformación es adecuado. Casi el 95.00% de los alumnos opina que es necesario disponer de documentos teóricos para completar la información, mientras que sólo el 59.09% estima necesario disponer de videos tutoriales.

Como ventajas del método de teleformación, el 86.36% de los estudiantes creen que potencia el aprendizaje autónomo, además de poder elegir el horario para realizar el aprendizaje. Sin embargo, consideran positivo para el proceso enseñanza-aprendizaje la presencia física del profesor ya que, en este caso, se puede emplear el lenguaje no verbal para la transmisión de conocimientos y, sobretodo, como elemento motivador del proceso de aprendizaje. En relación a esto, un alumno comentaba que el método de teleformación "resta la espontaneidad del profesor en la explicación, ya que de modo presencial el profesor puede explicar lo mismo de diferentes formas". Un alumno de teleformación explicaba que es complicado explicar a veces las dudas por medio de un ordenador, aunque el 77.28% compartía que mediante *e-mails* y los foros se podía ejercer una correcta actividad tutorial. Asimismo, más del 86.00% de los estudiantes considera los foros como un método adecuado para intercambiar información.

## VENTAJAS E INCONVENIENTES DE LOS ENTRENADORES REMOTOS

Se pueden extraer ventajas e inconvenientes de la utilización de los entrenadores informáticos remotos en comparación con los entrenadores informático locales. Existe la opción de compilar los VIs de las prácticas de instalaciones de iluminación, distribuyendo entre los alumnos a continuación las aplicaciones en formato instalable o permitiéndoles el acceso a las mismas en un aula de ordenadores supervisada por el profesor. De este modo cada uno de ellos ejecutaría en un ordenador personal los entrenadores de forma local. Frente a esta ejecución local, los entrenadores remotos con un servidor central presentan las siguientes ventajas:

- La actualización de los entrenadores o la incorporación de nuevas prácticas es transparente para los usuarios y se realiza únicamente en el servidor. También se asegura la uniformidad entre las versiones disponibles para todos los alumnos. En el caso de la ejecución local, cada modificación supondría la redistribución de las aplicaciones entre los alumnos, con el consiguiente retardo en la actualización.
- Los entrenadores correspondientes a diferentes prácticas pueden habilitarse secuencialmente en el tiempo para ordenar su uso por parte de los alumnos. Esto resultaría bastante complicado en el caso de utilizar entrenadores locales.
- La gestión de las cuentas de usuario, al encontrarse centralizada en el servidor, permite hacer un control en tiempo real de los permisos de cada usuario, así como generar estadísticas de uso para cada alumno y cada práctica.
- La sencilla instalación del complemento de LabVIEW para el navegador web simplifica la fase de instalación para los alumnos, que además no están obligados a practicar con los entrenadores siempre desde la misma máquina.
- Aún no requiriendo los entrenadores un alto poder de computación, como la ejecución de los entrenadores se mantiene en el servidor, no se requieren grandes prestaciones para los ordenadores cliente.
- El acceso remoto a los entrenadores es independiente tanto de la plataforma del ordenador cliente como del ordenador servidor. El servidor en este caso funciona con *Windows XP Proffesional SP2*, pero LabVIEW podría correr igualmente sobre plataformas *Linux* (*Red Hat*, *Mandrake* y *SuSE*) o *MacOS*. En cuanto a los ordenadores cliente, el complemento para el navegador web, el *Run-Time Engine* de LabVIEW, está disponible para todas las plataformas mencionadas anteriormente.

También pueden existir ciertos inconvenientes, en general solventables, para el uso de entrenadores remotos:

- Es necesario disponer de una conexión permanente a internet durante la ejecución de los entrenadores remotos. Aún siendo creciente el número de ordenadores con conexión a internet, para casos aislados cabe la posibilidad de distribuir copias de ejecución local, que presentarían riesgo de desactualización.
- Algunos antivirus y/o cortafuegos interfieren con la conexión cliente-servidor utilizada por los entrenadores remotos, bloqueándose su ejecución. Es posible reconfigurar estas aplicaciones de protección pero debe hacerse con cautela para no poner en riesgo el ordenador cliente.
- Algunas conexiones de acceso a internet, principalmente las de carácter público (centros de enseñanza, redes inalámbricas de acceso libre, etc.) filtran cierto tipo de tráfico por motivos de seguridad. En dicho tráfico puede quedar incluida la conexión de los entrenadores, con lo que se impediría su ejecución.

## **4. Agradecimientos**

Los autores de este trabajo quieren agradecer a la Consejería de Educación de la Junta de Castilla y León por el apoyo económico conseguido mediante la concesión del proyecto de innovación docente (Referencia UL 03/07) en la convocatoria ORDEN EDU/1055/2007, de 11 de junio, por la que se convocan ayudas para la elaboración y desarrollo de proyectos en torno a la armonización y convergencia de la enseñanza y/o gestión universitaria en el espacio europeo de educación superior, a iniciar en el año 2007 (BOCyL nº 117, de 18 de junio de 2007).

## <span id="page-9-0"></span>**5. Referencias**

- [1] NI LabVIEW El Software con el Poder de la Instrumentación Virtual. National Instruments Corporation. [http://www.ni.com/labview/esa.](http://www.ni.com/labview/esa) Último acceso mayo de 2008.
- <span id="page-9-1"></span>[2] LabVIEW Run-Time Engine, Servidor FTP de National Instruments Corporation. [ftp://ftp.ni.com/support/softlib/labview/labview\\_runtime/](ftp://ftp.ni.com/support/softlib/labview/labview_runtime/). Último acceso mayo de 2008.
- <span id="page-9-2"></span>[3] Camtasia Studio Screen Recorder for Demos, Presentations and Training. TechSmith Corporation. [http://www.techsmith.com/camtasia.asp.](http://www.techsmith.com/camtasia.asp) Último acceso abril de 2008.